# **Cycle** 4 4°Initiation à l'animation **Niveau** quatrième **Calendrier** | T1 | T2 | T3 Dessin **Durée** 1 2 3 4 individuel Binôme Groupe **Modalité** Demi-classe Classe entière $\Theta$   $\Theta$   $\Theta$

#### • Qu'est-ce que les élèves apprennent ?

- o Initiation à l'animation stop-motion à l'aide d'une application sur tablette : Animation en volume (sur Androïd) ou Imotion (sur IOS).
- o Questionnement : La représentation ; images, réalité et fiction : la conception, la production et la diffusion de l'œuvre plastique à l'ère du Numérique.

## • À travers quelle(s) pratique(s) ?

- o De la photo à la vidéo
- o Photographie : cadrage, mise au point
- o Vidéo : montage

#### • Quelle(s) évaluation(s) ?

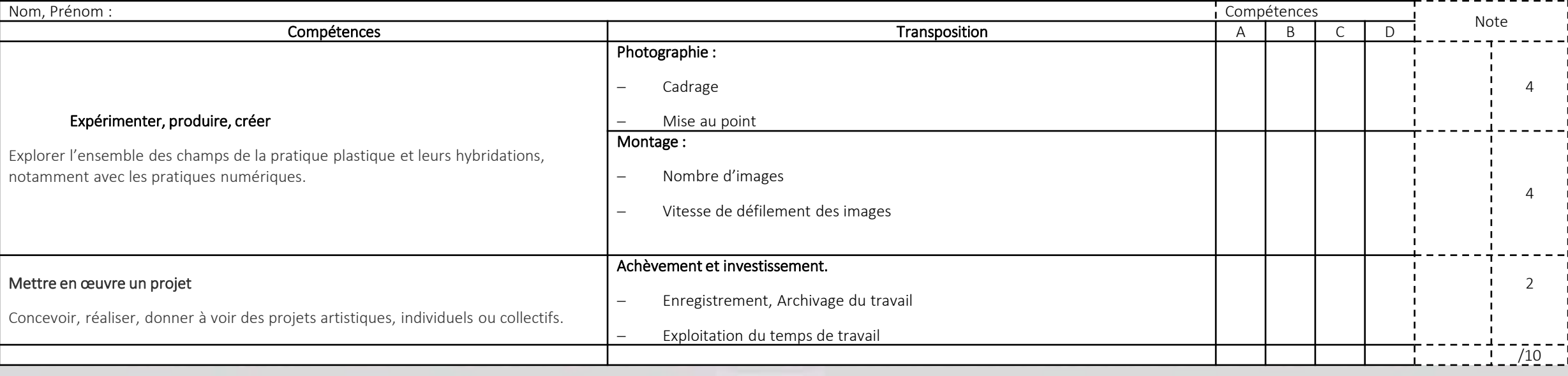

#### • Quelles verbalisations ?

- o Qu'est-ce que l'animation stop motion ?
- o Conseils et consignes

• Mise en œuvre :

Séance 1 : 1H / travail individuel ou en groupe de deux / flipbook réalisé lors de la séquence précédente / tablette.

- L'objectif est simple : animer un flipbook à l'aide d'une application sur tablette.
- Quelques rapides explications à propos de l'utilisation de l'application (elle est très intuitive) :
	- o comment créer un nouveau projet ?
	- o comment ajouter, supprimer, déplacer des images ?
	- o comment régler la vitesse de défilement des images ?
	- o comment renommer, enregistrer, exporter son travail ?
	- o (comment superposer une « image fantôme » si l'application le permet)
- Consignes et conseils :
	- o A l'aide de l'application « animation en volume » vous allez prendre en photo chaque vignette de votre flipbook.
	- o Le cadrage de l'image doit être le plus serré possible, il doit être identique d'une image à l'autre (la fonction image fantôme peut aider)
	- o Vous pouvez vous aider d'un objet stable pour poser votre tablette
	- o Veillez à faire la mise au point si nécessaire, les images devront être nettes
	- o Vous renommerez votre travail (nom/prénom/classe) dans l'application
	- o Vous l'exporterez dans la tablette et/ou dans le cloud
- 30 min pour les prises de vue et le montage.
- C'est le moment d'exporter les vidéos et de rendre les tablettes. (10min avant la fin)

### Projection des travaux

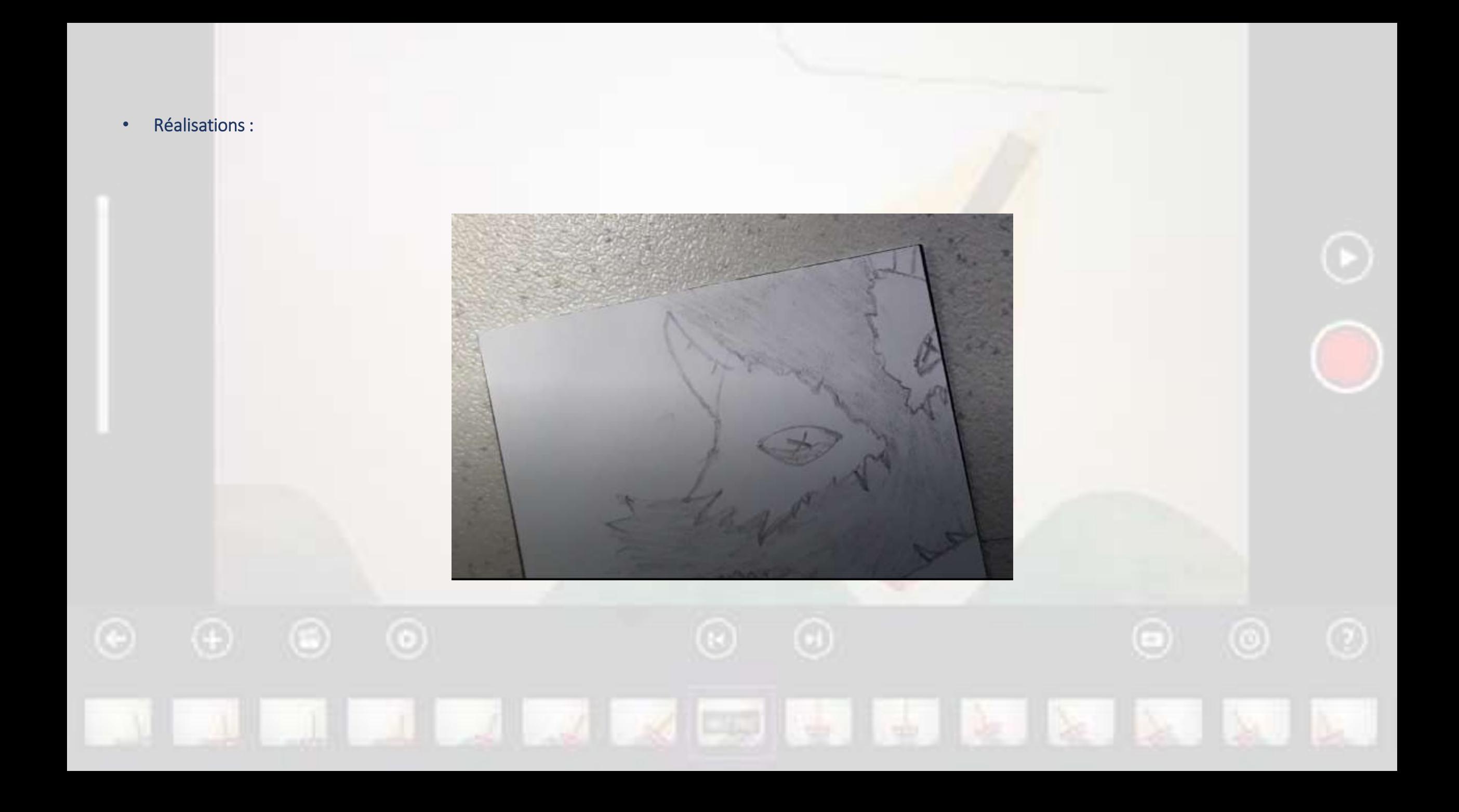